# Qual è la quantità massima di tempo per cui una chiamata Cisco ICM può rimanere nella coda?  $\overline{a}$

### Sommario

Introduzione Qual è la quantità massima di tempo per cui una chiamata Cisco ICM può rimanere in coda? Informazioni correlate

## Introduzione

Èpossibile utilizzare il Registro di sistema di Microsoft Windows per impostare il tempo di permanenza di una chiamata nella coda in un ambiente Cisco Intelligent Contact Management (ICM). È possibile configurare il valore per questa voce del Registro di sistema. Questo documento identifica questa voce del Registro di sistema di Windows che Cisco ICM usa come periodo predefinito.

Per ulteriori informazioni sulle convenzioni usate, consultare il documento [Cisco sulle convenzioni](//www.cisco.com/en/US/tech/tk801/tk36/technologies_tech_note09186a0080121ac5.shtml) [nei suggerimenti tecnici.](//www.cisco.com/en/US/tech/tk801/tk36/technologies_tech_note09186a0080121ac5.shtml)

### D. Qual è la quantità massima di tempo per cui una chiamata Cisco ICM può rimanere in coda?

R. Dopo un'ora di attesa, la chiamata viene reindirizzata al percorso predefinito. Il Visualizzatore eventi visualizza quindi questo messaggio di errore nel registro applicazioni:

Event Type:Error Event Source:GeoTel ICR Event Category:Call Router Event ID:499 Date:9/18/2003 Time:5:22:00 PM User:N/A Computer:SFLDA-ICMRGRB Description: Call on dialed number SFD\_CM.32111 (ID 5012) terminated for exceeded maximum queue time limit

Nota: il valore precedente viene visualizzato su più righe a causa dei limiti di spazio.

Di seguito è riportata la voce del Registro di sistema di Windows che controlla il periodo di tempo durante il quale una chiamata può rimanere nella coda:

- Per Cisco ICM versione 4.6.2: HKEY\_LOCAL\_MACHINE\GeoTel\ICR\<Instance Name>\RouterA\Router\ CurrentVersion\Configuration\Queuing
- $\bullet$  Per ICM versione 5.x e successive:

```
HKEY_LOCAL_MACHINE\SOFTWARE\Cisco Systems, Inc.\ICM\
<Instance Name>\RouterA\Router\CurrentVersion\Configuration\Queuing
```
Nota: queste chiavi del Registro di sistema vengono visualizzate su due righe a causa di limitazioni di spazio.

L'unità di tempo di questa voce è un secondo e il periodo di tempo predefinito è 3600 secondi. Questo valore è uguale a 10 in esadecimale (vedere Figura 1).

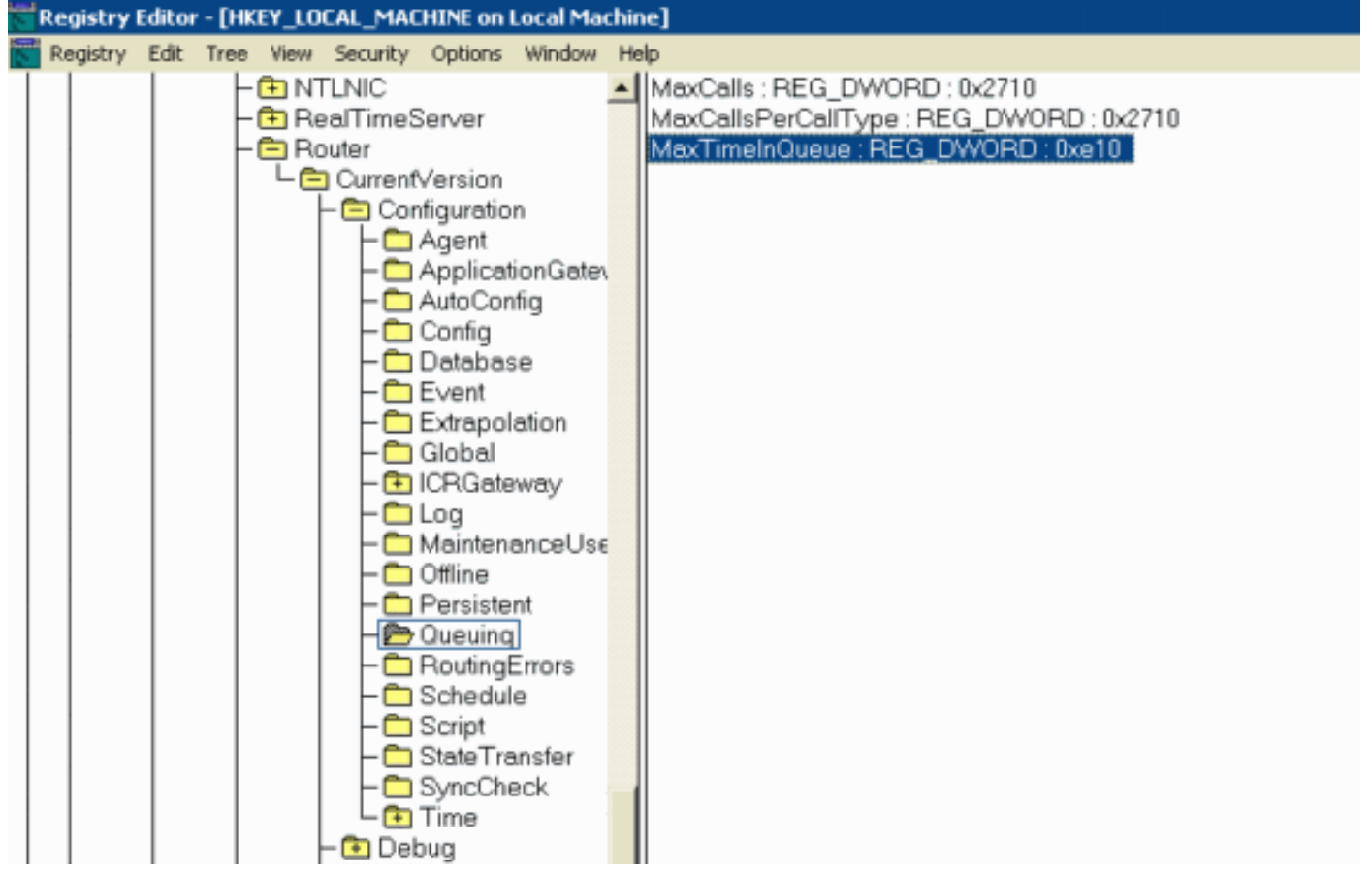

#### Figura 1 - Tempo massimo in coda

Quando modificate questo valore, assicuratevi di:

- Modificare il valore su CallRouterA e CallRouterB.
- Eseguire il ciclo di tutti i servizi su CallRouterA e CallRouterB.

### Informazioni correlate

• [Documentazione e supporto tecnico – Cisco Systems](//www.cisco.com/cisco/web/support/index.html?referring_site=bodynav)